# How do I register for classes?

If you need assistance with registration, please contact Dr. Jim Granada (jim.granada@wichita.edu). Otherwise follow the instructions below on how to register for classes.

- 1. Log in to your <u>myWSU</u> portal
- 2. Go to the myClasses tab

**3.** Click on the **Student Registration (Banner 9)** tab located in the **Registration Tools** box (for additional questions, you can click on the QUICK TIPS or GUIDE links shown below)

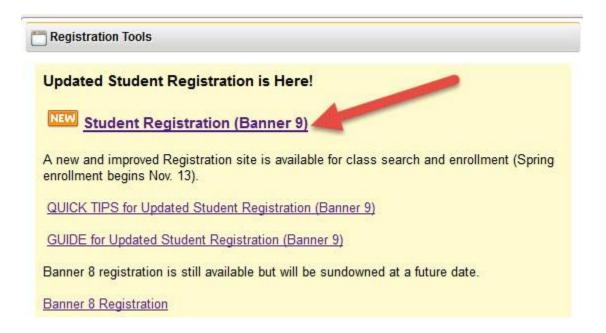

4. Click on Register / Add / Drop Classes

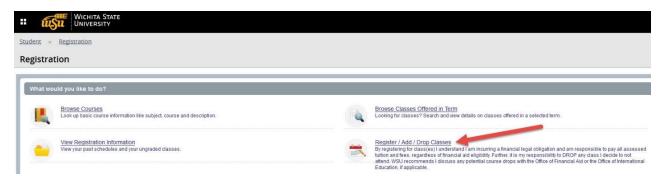

5. Select Term and click Continue

# KNOW CRNs: The CRN for the fall intersession course CI 709AI AP Institute Special Topics is 16687

You can add classes online prior to and during the first week of the semester for full-term courses. If you already know the CRN for the course(s) you want to register for, follow steps 1-5 above and then:

6. Click on the Enter CRNs tab and enter your CRNs

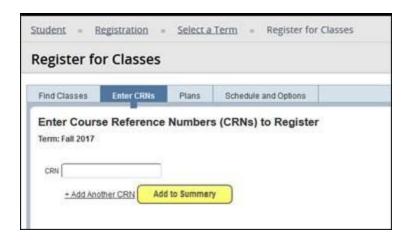

- 7. To add additional CRNs, click on +Add Another CRN
- 8. Once all CRNs have been entered, click Add to Summary
- 9. Review your course selections and click **Submit** to complete registration

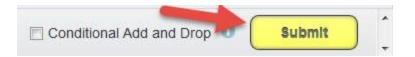

#### Holds

If you have holds or get a Registration Error, these messages will appear in the upper right hand corner of the screen. You may need to contact your academic advisor for assistance

## Waitlisting

If the class you are wanting to register for is full (closed) and has a waitlist option, click <u>here</u> for instructions on how to add yourself to the waitlist.

## Unable to register

If you are unable to register, please click <u>here</u> for common registration issues.

**Important note for all students:** After the period to add courses online has ended, all drop and add transactions must be submitted together to <u>avoid financial penalty</u>. Any withdrawal from a course(s) may have an impact on your financial aid and/or visa status. You are strongly urged to consult with financial aid and your academic advisor prior to dropping and/or adding a class or classes.